## 検索システムログイン

ユーザーID (医籍登録番号)、パスワードを入力後、 [ログイン] ボタンをクリックしてください。 ※「検索システム」で使用するパスワードは、検索システムの初回登録時にご自身で設定したものを入力してください。

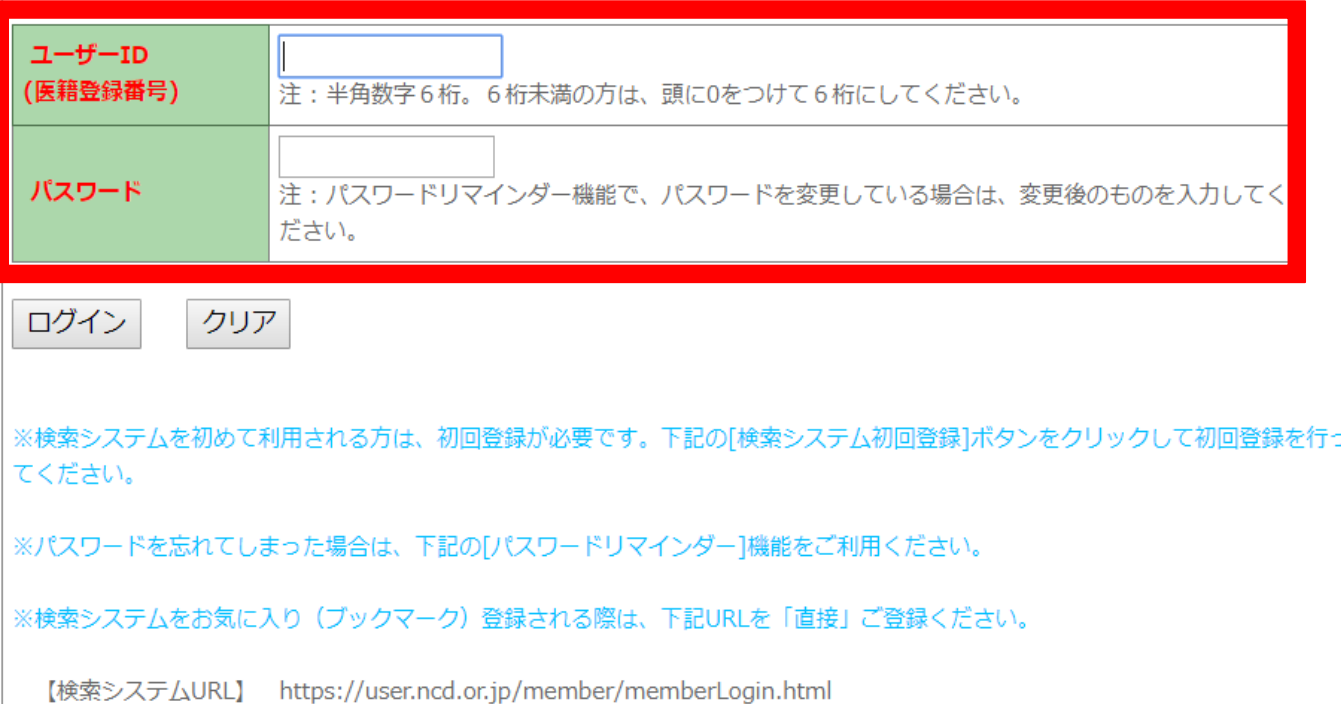

## 初めて利用される方へ

検索システム初回登録

検索システムを初めてご利用される方は、こちらより初回登録を行ってください。 ※既に初回登録を終えている方が再度初回登録をされますと、エラーが表示されますのでご 注意ください。

# **1NCD検索システムから各自の** 手術症例を抽出

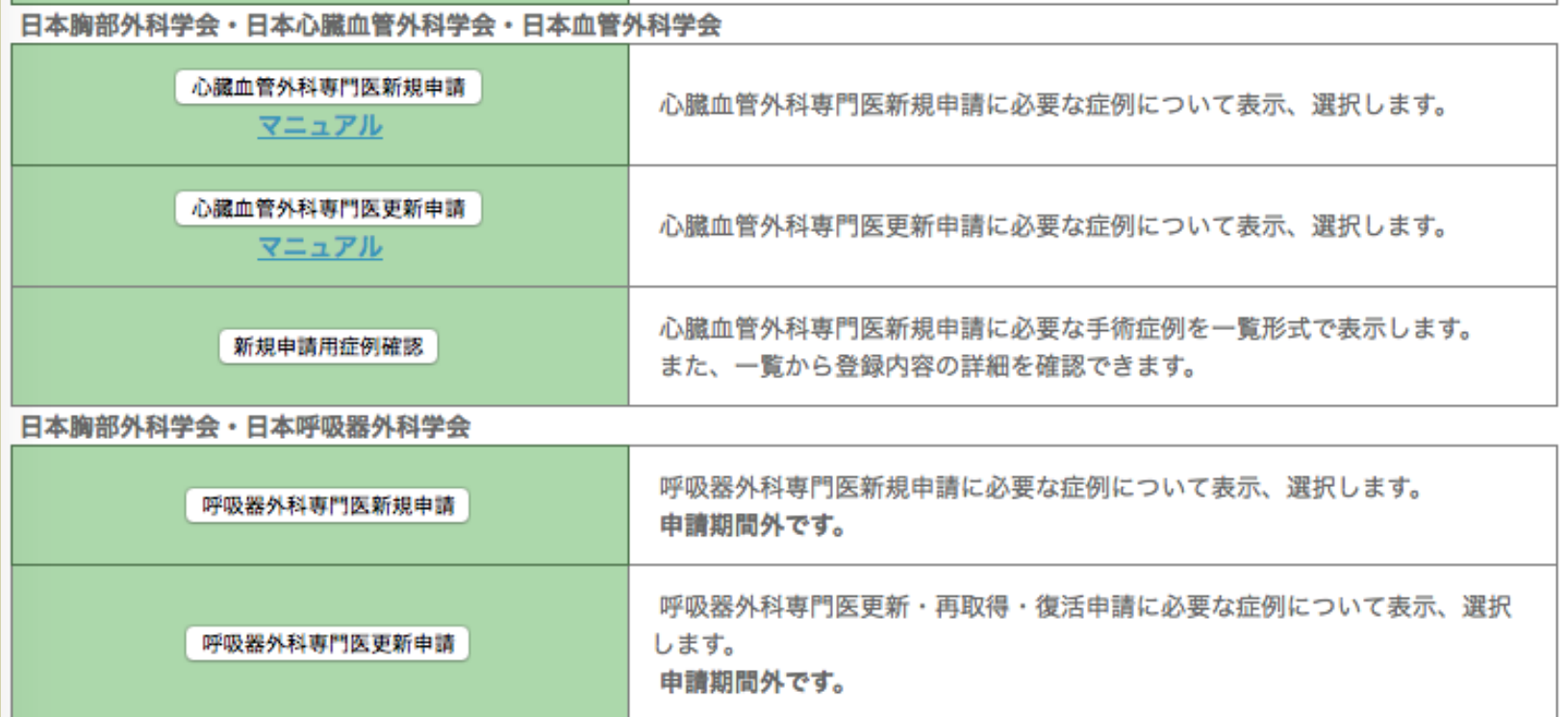

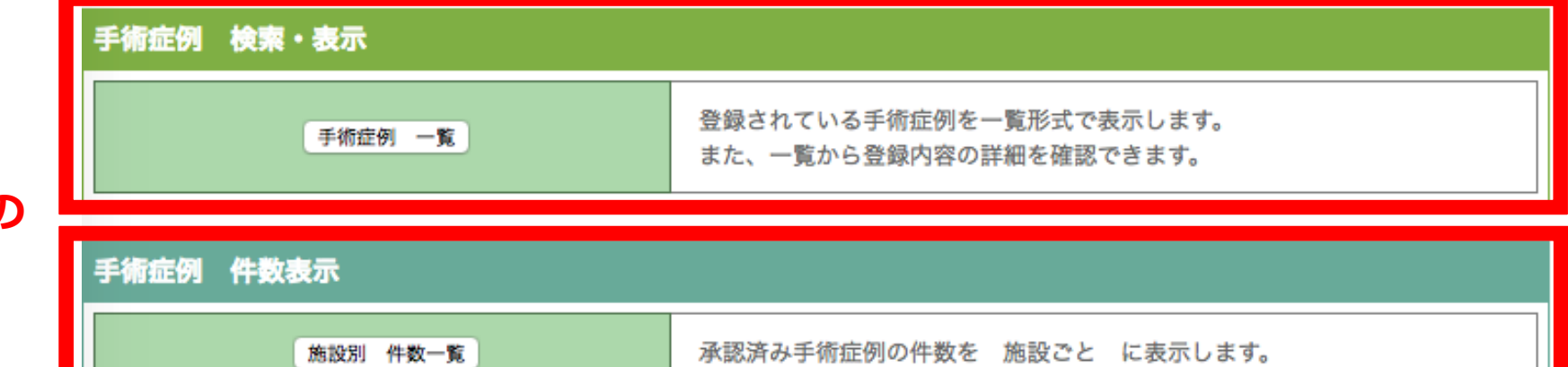

**②ここから各自の 手術症例を抽出**

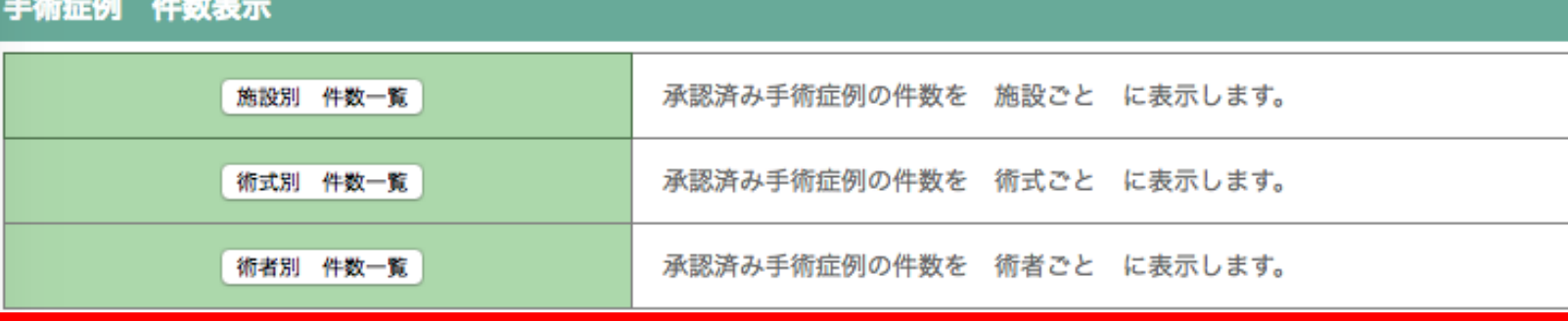

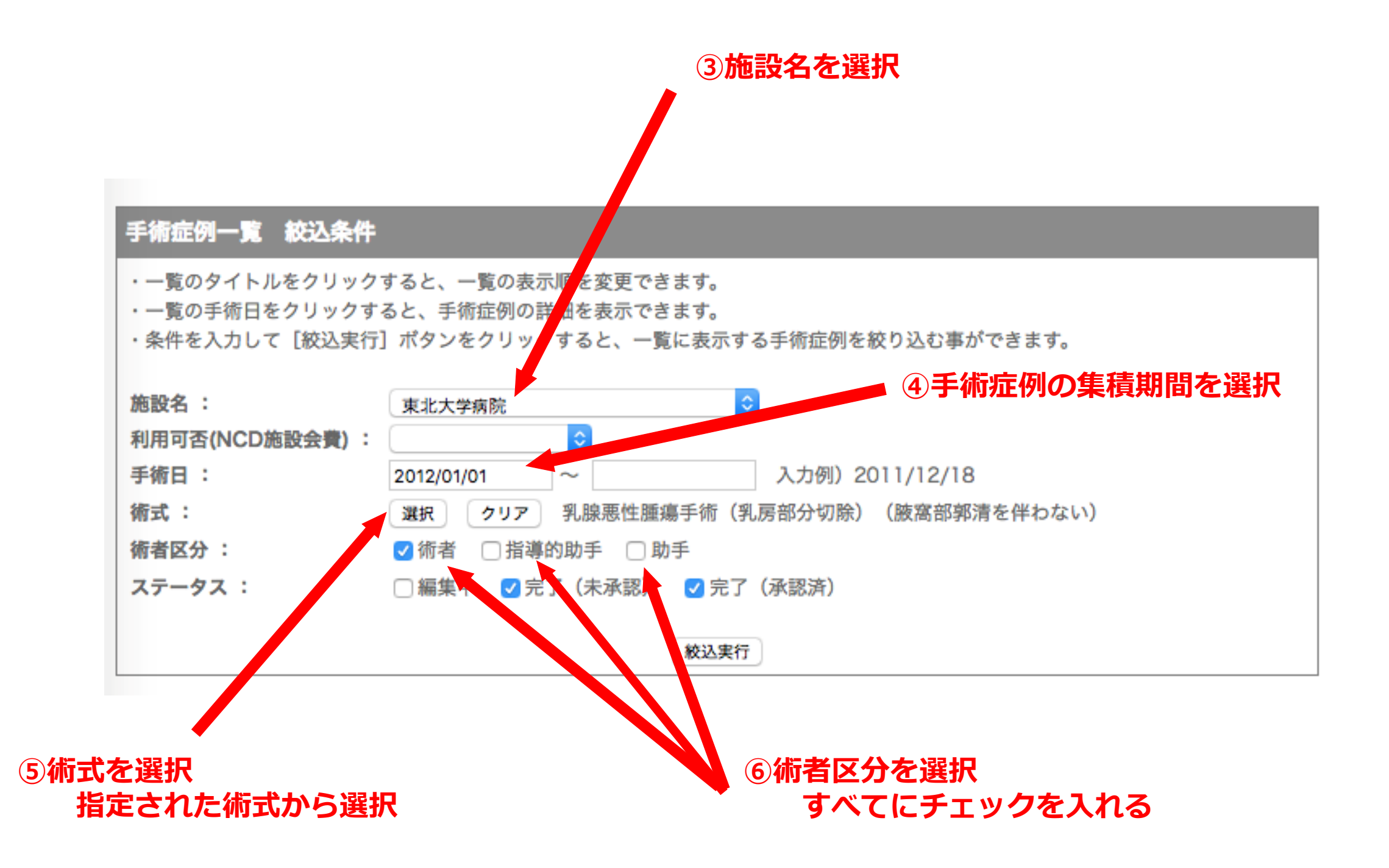

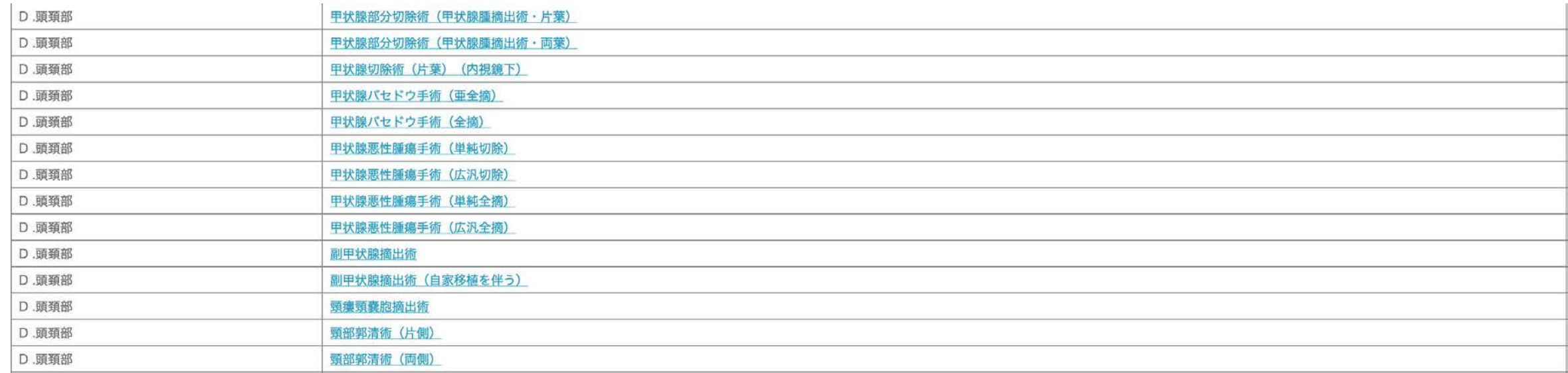

NCD登録術式一覧からそれぞれ選択して登録症例を表示させる。外科専門医を 基本領域にする専門医は甲状腺・副甲状腺で最低50例、その他の術式も含める のも可能で総数100例以上とする。例:甲状腺関係70例+消化器外科関係30例 など。症例は助手でも可能。

#### 下記の情報は、NCDに登録された症例の情報をもとに表示しています。本システム上で、追加登録や修正を行うことはできません。 登録された情報に誤りがある場合は、症例を登録された施設診療科にご連絡いただき、 登録情報の追加・修正を行っていただくよう、お願いいたします。

### 手術症例一覧 絞込条件

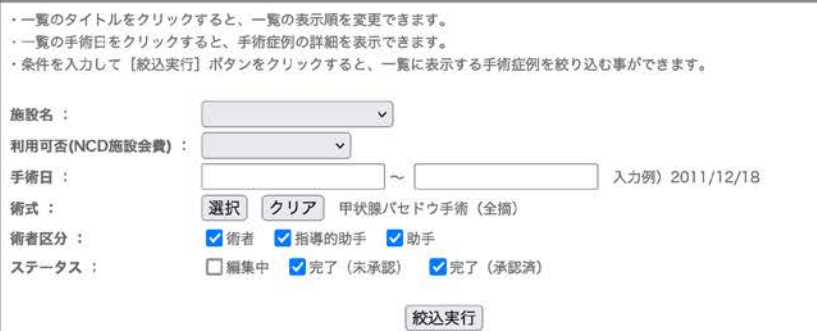

#### 1 件目~20 件目を表示 (全61件)

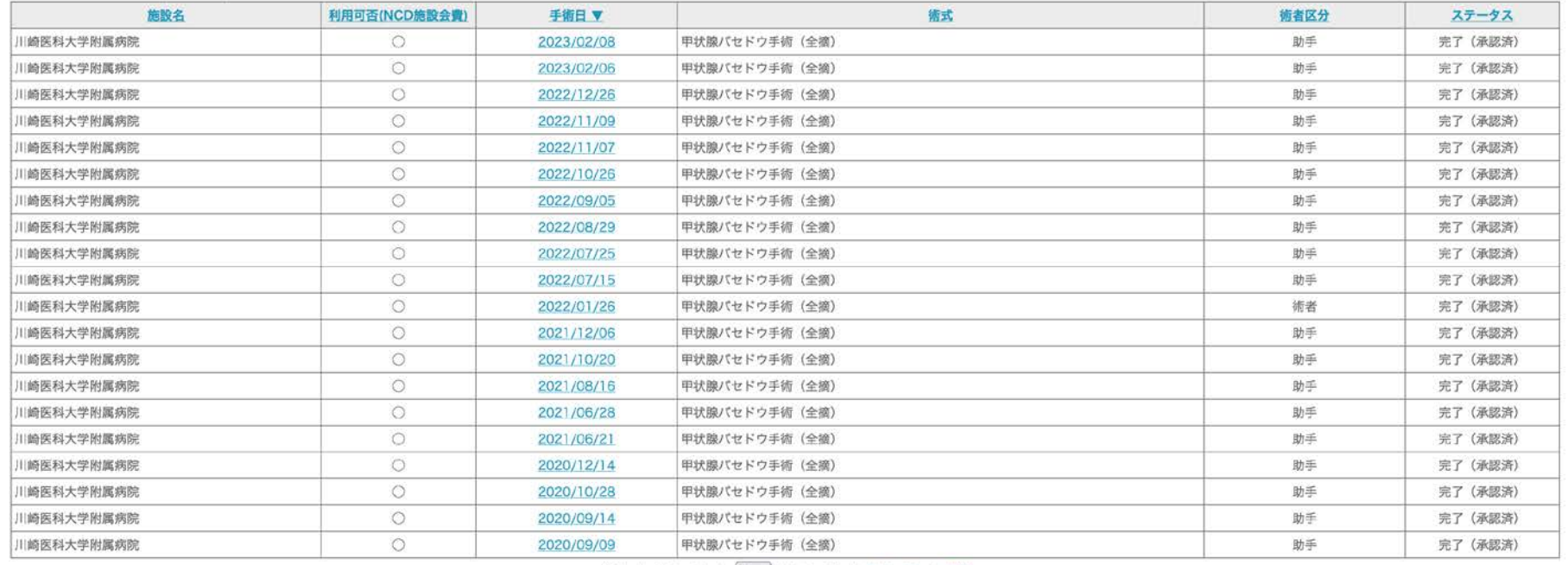

先頭 | 前ページ | 1 v / 4ページ | 次ページ | 最終

各術式をクリックし て登録症例を表示さ せる。 このページを1ペー ジずつスクリーン ショットして印刷し てください。

メニューヘーログアウトー